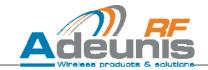

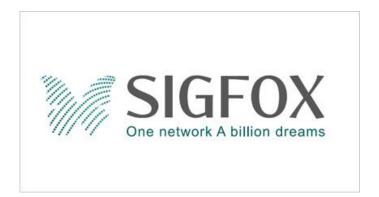

# **SIGFOX US demonstrator** By ADEUNIS RF

User guide version 1.0 Software version 2.0

## **ADEUNIS RF**

283 rue Louis Néel - Parc Technologique Pré Roux 38920 CROLLES - France Tel.: +33 (0)4 76 92 07 77 - Fax: +33 (0)4 76 04 80 87 www.adeunis-rf.com arf@adeunis-rf.com

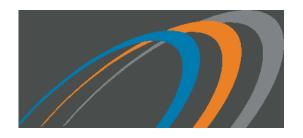

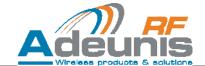

#### Information

**Document information** 

Title SIGFOX US demonstrator User Guide

Subtitle UG V1.1 - Software Version V2.0

Document type Software management manual

**Document status** Beta

This document applies to the following products

| Name                   | Reference | Firmware version |
|------------------------|-----------|------------------|
| SIGFOX US Demonstrator | ARF8075BA | V2.0             |

## **Disclaimer**

This document and the use of any information contained therein, is subject to the acceptance of the Adeunis RF terms and conditions. They can be downloaded from <a href="https://www.adeunis-rf.com">www.adeunis-rf.com</a>.

Adeunis RF makes no warranties based on the accuracy or completeness of the contents of this document and reserves the right to make changes to specifications and product descriptions at any time without notice.

Adeunis RF reserves all rights to this document and the information contained herein. Reproduction, use or disclosure to third parties without express permission is strictly prohibited. Copyright © 2012, Adeunis RF. Adeunis RF is a registered trademark in the EU and other countries.

## **Technical Support**

#### Website

Our website contains many useful information: modules and standalone products information, user guides, configuration software and technical documents which can be accessed 24 hours a day.

#### **Email**

If you have technical problems or cannot find the required information in the provided documents, contact our Technical Support by email. Use our dedicated email address (<a href="array">array</a> (<a href="array">array</a> (<a href="arr

## **Helpful Information when Contacting Technical Support**

When contacting Technical Support please have the following information ready:

- Product type (e.g. Wireless M-Bus),
- Firmware version (e.g. V3.03)
- Clear description of your question or the problem
- A short description of the application
- Your complete contact details

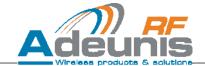

## Declaration of conformity - FCC warning statement

We ADEUNIS RF,

283 rue LOUIS NEEL, 38920 CROLLES, France

Declare under our own responsibility that the products

Name SIGFOX US demonstrator

Reference(s) ARF8075BA

Comply with Part 15 of the FCC Rules.

Operation is subject to the following two conditions:

- (1) This device may not cause harmful interference, and
- (2) This device must accept any interference received, including interference that may cause undesired operation.

This equipment complies with FCC radiation exposure limits set forth for an uncontrolled environment. End users must follow the specific operating instructions for satisfying RF exposure compliance. This transmitter must not be co-located or operating in conjunction with any other antenna or transmitter

## Changes or modifications not expressly approved by the party responsible for compliance could void the user's authority to operate the equipment

#### Identification:

FCC ID : U3Z-ARF8075BA

#### Product reference:

USA: ARF8075BA

Pascal SAGUIN General Manager Adeunis RF

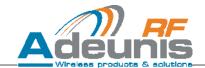

## **Table of contents**

|    | Document information                                                                                             | 2        |
|----|----------------------------------------------------------------------------------------------------|----------|
|    | Disclaimer                                                                                                    | 2        |
|    | Technical Support                                                                                                | 2        |
|    | Declaration of conformity – FCC warning statement                                                                | 3        |
|    | INTRODUCTION                                                                                                    | 5        |
|    | Environmental recommendations                                                                                    | 5        |
|    | Warnings                                                                                                    | 5        |
|    | Disposal of waste by users in private households within the European Union                                       | 6        |
| 1. | PHYSICAL DESCRIPTION                                                                                             | 7        |
| 2. | CHARGING THE DEMONSTRATOR                                                                                        | 7        |
| 3. | STARTING THE DEMONSTRATOR                                                                                        | 8        |
|    | 3.1 Nominal Mode                                                                                                 | 8        |
|    | 3.1.1 Accelerometer 3.1.2 Pressing Button 1 (BTN1)                                                               | 8        |
|    | 3.1.2 Pressing Button 1 (BTN1) 3.1.3 Description of the LED display behavior during execution of a nominal cycle | 9        |
|    | 3.2 Command Mode                                                                                                 | 10       |
|    | 3.2.1 SIGFOX test functions                                                                                      | 10       |
|    | 3.2.2 Specific configuration functions 3.2.3 Serial link parameters                                              | 13<br>13 |
|    | 3.2.3 Serial link parameters                                                                                     | 13       |
| 1. | PAYLOAD CONTENT                                                                                                  | 14       |
| 1  | ANNEX 1: GPS BEHAVIOR                                                                                            | 15       |
| 2  | ANNEX 2: FCC TEST MODES                                                                                          | 16       |

Aucune entrée de table d'illustration n'a été trouvée.

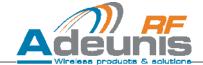

#### INTRODUCTION

All rights to this manual are the exclusive property of ADEUNIS RF. All rights reserved. Copying this manual (without written permission from the owner) via printing, copying, recording or by any other means, translating this manual (in full or partially) into any other language, including all programming languages, using any electrical, mechanical, magnetic or optical devices, manually or any by other methods, is prohibited.

ADEUNIS RF reserves the right to change the technical specifications or functions of its products, or to cease manufacturing any of its products, or to cease technical support for one of its products without notice in writing and urges its customers to make sure that the information they have is valid.

ADEUNIS RF configuration software and programs are available free of charge in a non-modifiable version. ADEUNIS RF can make no guarantees, including guarantees concerning suitability and applicability for a certain type of application. Under no circumstances can the manufacturer, or the distributor of an ADEUNIS RF program, be held liable for any damage caused by the use of the aforesaid program. Program names, as well as all copyright relating to programs, are the exclusive property of ADEUNIS RF. Any transfer, granting of licences to a third party, leasing, hire, transport, copying, editing, translation, modification into another programming language or reverse engineering are prohibited without ADEUNIS RF's prior written authorisation and consent.

ADEUNIS RF 283, rue Louis Néel 38920 Crolles France

Telephone +33 (0)4 76 92 07 77 Fax +33 (0)4 76 08 97 46

## **Environmental recommendations**

All superfluous packaging materials have been eliminated. We have done everything possible to make it easy to separate the packaging into three types of materials: cardboard (box), expanded polystyrene (filler material) and polyethylene (packets, foam protective sheets). Your device is composed of materials that can be recycled and reused if it is dismantled by a specialist company. Please observe local regulations concerning the manner in which waste packaging material, used batteries and your obsolete equipment are disposed of.

#### Warnings

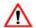

The safety of this product is only guaranteed when it is used in accordance with its purpose. Maintenance should only be carried out by gualified persons.

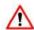

Please note, do not install the equipment close to a heat source or in damp conditions.

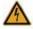

Please note: for your own safety, you must ensure that the equipment is switched off before carrying out any work on it.

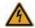

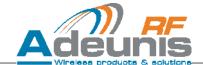

## Recommendations regarding use

- Before using the system, check that the power supply voltage shown in the user manual corresponds to your supply. If it
  doesn't, please consult your supplier.
- Place the device against a flat, firm and stable surface.
- The device must be installed in a location that is sufficiently ventilated so that there is no risk of internal heating and it must not be covered with objects such as newspapers, cloths, curtains, etc.
- The device's aerial must be free and at least 10 cm away from any conducting material.
- The device must never be exposed to heat sources such as heating equipment.
- Do not place the device close to objects with naked flames such as lit candles, blowtorches, etc.
- The device must not be exposed to aggressive chemical agents or solvents likely to damage the plastic or corrode the metal parts.
- Install your device close to its DC power supply.

## Disposal of waste by users in private households within the European Union

This symbol on the product or on its packaging indicates that this product must not be disposed off with your other household waste. Instead, it is your responsibility to dispose of your waste by taking it to a collection point designated for the recycling of electrical and electronic appliances. Separate collection and recycling of your waste at the time of disposal will contribute to conserving natural resources and guarantee recycling that respects the

environment and human health. For further information concerning your nearest recycling centre, please contact your nearest local authority/town hall offices, your household waste collection company or the shop where you bought the product.

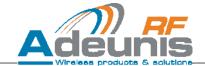

## 1. Physical description

The product takes the shape of a remote control

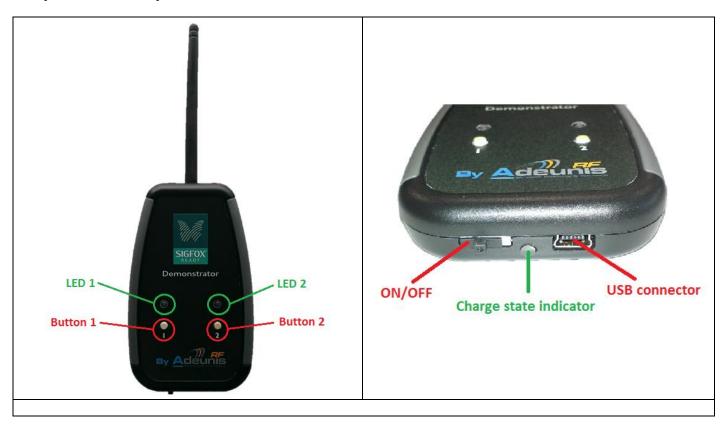

The product contains a GPS module, an accelerometer and a temperature sensor.

## 2. Charging the demonstrator

The product contains a rechargeable battery, and is rechargeable through USB (5V-500mA max). Upon connecting it to a computer via a mini-USB cable, it will automatically begin charging; even if the ON/OFF switch is on the OFF position (this behavior is similar to the one of mobile phones). The product can still be used while it's charging.

During the charging process, the charge state indicator is steady **red**. When charging is completed, the charge state indicator becomes steady **green.** 

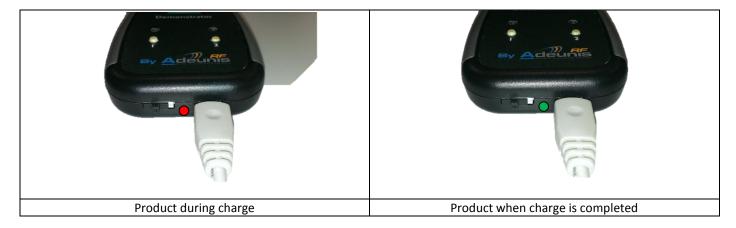

If the battery is completely discharged, it will need 8 hours of charging time to get back to full charge.

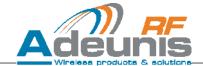

## 3. Starting the demonstrator

When pushing the ON/OFF switch to the right, the demonstrator is powered up and enters its nominal mode.

Note: One message = one frame followed by two repetitions, i.e. a total of three frames.

#### 3.1 Nominal Mode

- After powering up LED2 will be steady **red for a maximum of 8 minutes.** This phase is the GPS's initialization phase. Its duration is dynamic: if the GPS synchronizes before the 8 minutes are over, LED2 will become steady **green** and the init phase will end 50 seconds later. During this init phase, no action is possible (no RF transmission) besides entering command mode.
- After the initialization sequence, the product will enter sleep mode. The GPS will be periodically awoken to refresh its position, if no SIGFOX transmission is undergoing at that time. Each time the GPS is woken up, LED2 will display steady **red** for a maximum of 15s. If the GPS synchronizes under these 15s, LED2 will become steady **green**; otherwise it will turn off. In either cases, the product will go back to sleep at the end of the 15s.

After the init phase, the user can trigger the execution of nominal cycles. There are two different ways of triggering nominal cycles. When a nominal cycle is under execution, the user cannot do anything else until the cycle is completed.

The init phase doesn't exist when the GPS is deactivated.

#### 3.1.1 Accelerometer

The demonstrator has an embedded accelerometer. If the user shakes the demonstrator, it will trigger the execution of one nominal cycle, thus the RF transmission of one SIGFOX message.

## 3.1.2 Pressing Button 1 (BTN1)

Pressing BTN1 will trigger the execution of one nominal cycle and the transmission of one SIGFOX message.

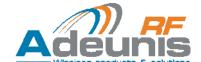

## 3.1.3 Description of the LED display behavior during execution of a nominal cycle

The nominal cycle is made of 5 major steps:

| Step | LEDs state                                                                                                    | Description                                                                                                    |  |
|------|----------------------------------------------------------------------------------------------------|----------------------------------------------------------------------------------------------------|--|
| 1    | LED1 red, blinking fast for a maximum of 15s, LED2 steady red.                                                                         | <ul> <li>GPS wakes up, waiting for synchronization</li> <li>If the GPS synchronizes, LED2 becomes steady green and step 1 ends.</li> <li>While the GPS is not synchronized, LED2 stays steady red.</li> <li>If the GPS couldn't synchronize under 15s, LED2 turns off and step 1 ends.</li> </ul> |  |
| 2    | LED1 red, blinking 3 times                                                                                                    | Transmission of a SIGFOX message                                                                                                    |  |
| 3    | LED1 steady green during and for the duration of the RX window                                                                         | RX window, waiting for an answer from the SIGFOX servers                                                                                                    |  |
| 4    | LED1 red , blinking once                                                                                                    | Downlink was received. Sending OOB frame                                                                                                    |  |
| 5    | 5 LED1 green, blinking fast 5 times The cycle ended correctly. The downlink receive the server is available via the remote's serial po |                                                                                                    |  |

If the product is in uplink mode only, steps 3 through 5 are not executed.

If the product is in downlink mode, the answer received from the server will be outputted on the product's serial link. The following procedure allows the user to monitor the answer on a computer:

- When the remote is connected to a computer, it is viewed as a serial peripheral (creation of a virtual COM port). The VCP driver can be found on Adeunis RF website under the name "VirtualSerialARF".
- Open a serial Terminal (Eg. HERCULES) and configure the serial link as 115200bps, E, 8, 1.
- As soon as the nominal cycle ends, the answer received from the server will automatically be displayed in the terminal window. In the example below, the callback was programmed to send the message "SIGFOX!"

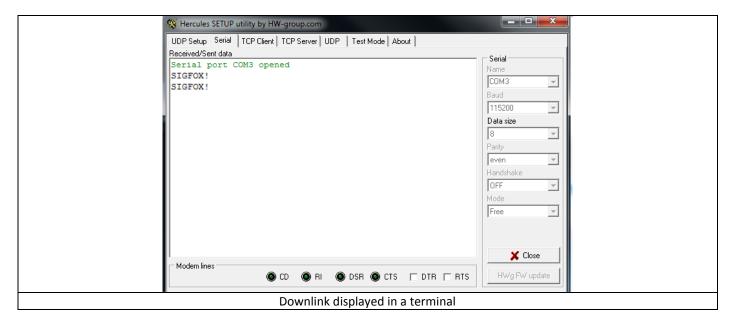

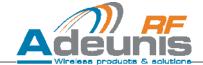

## 3.2 Command Mode

Command Mode gives the user access to the test functions described by SIGFOX in the document "UNB Transceiver AT command set requirements specifications" Rev. 0.8 that was published by SIGFOX.

Entry in command mode is allowed in two situations:

- During the GPS init phase, just after power-up.
- Between two nominal cycles.

Pressing Button 2 places the product in command mode. LED1 becomes steady **red**, indicating that the product is in command mode. To exit command mode, press Button 2 again. LED1 will turn off.

While in command mode, it is possible to execute SIGFOX's standard test functions from a computer terminal. It is also possible to execute specific configuration functions.

#### 3.2.1 SIGFOX test functions

| Command | description                                                                                                    |
|---------|----------------------------------------------------------------------------------------------------|
|         | Send a bit Status                                                                                                    |
|         | Cmd: AT\$SB= <status value=""> to send a bit status Resp: OK</status>                                                                                          |
| AT\$SB  | Cmd: AT\$SB= <status value="">,1 to send a bit status and wait for response Resp: OK</status>                                                                  |
|         | +RX=<8 bytes ASCII bytes>                                                                                                    |
|         | status_value = 0/1                                                                                                    |
|         | Send/ Receive Payload in bytes                                                                                                    |
|         | Cmd: AT\$SF= <payload data=""> to send payload Resp: OK</payload>                                                                                              |
| AT\$SF  | Cmd: AT\$SF= <payload data="">,1 to send payload and wait for response after 20s after sending during 25s.  Resp: OK +RX=&lt;8 bytes ASCII bytes&gt;</payload> |
|         | payload_data = each byte coded in 2 ASCII. Payload length is from 1byte to 12 bytes                                                                            |
|         | Examples :                                                                                                    |
|         | AT\$SF=313245: Send 0x31 0x32 0x45 payload with no response waited.                                                                                            |
|         | AT\$SF=010205,1 : Send 0x01 0x02 0x05 payload with a response waited.                                                                                          |

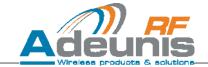

|        | Set/Get Ouput Power in dBm.                                                                                                    |  |
|--------|----------------------------------------------------------------------------------------------------|--|
| ATS302 | Parameter is Read-only in the demonstrator  Cmd: ATS302?  Resp: 22                                                                                                    |  |
| AT\$IF | Carrier Frequency Macro Channel Configuration  Cmd: AT\$IF= <frequency> to configure the output carrier macro channel for SIGFOX frames.  Resp:OK  Cmd: AT\$IF? To get current value for IF parameter.  Resp: 902800000  Default value = 902200000</frequency>                                                                                               |  |
| AT\$DR | Carrier Frequency Macro Channel Configuration  Cmd: AT\$DR= <frequency> to configure the reception carrier macro channel for SIGFOX frames.  Resp:OK  Cmd: AT\$DR? to get current value for DR parameter.  Resp:904000000  Default value = 905800000</frequency>                                                                                             |  |
| AT\$TR | Set/Get the number of TX repetitions  Parameter is Read-only in the demonstrator  Cmd: AT\$TR? to get the current TR parameter value.  Resp: 2                                                                                                    |  |
| AT\$ST | Uplink Test Mode  Cmd: AT\$ST=[ <count>,<period>,<channel>]: to activate the test mode: Resp: OK  count = 032767 or -1: infinite loop sending user frames (count * burst of 3 frames): default value: 10  period = 1255 seconds for sending test frame every period seconds: default value: 1 channel = 0480 or -1: hopping activ</channel></period></count> |  |

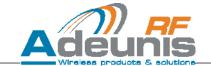

|        | Downlink Test Mode                                                                                                    |  |
|--------|----------------------------------------------------------------------------------------------------|--|
|        | <pre>Cmd: AT\$SR=<seq_number>,<channel>,<count>: to activate the rx test mode:  <seq_number> = seq number to receive permanently <count> = number of frame to receive 0 or -1: permanently reception. <channel> = 0480: channel arround reception center frequency where to receive</channel></count></seq_number></count></channel></seq_number></pre>                                                                                                    |  |
| AT\$SR | Resp:  RX= <message1> RSSI=<rssi_value 1="" for="" message=""> RX=<message2> RSSI=<rssi_value 2="" for="" message=""> RX=<message n=""> RSSI=<rssi_value for="" message="" n=""></rssi_value></message></rssi_value></message2></rssi_value></message1>                                                                                                    |  |
| AT\$CW | Continuous Wave  Cmd: AT\$CW= <frequency>,<mode>,{<optional power="">}  Power cannot be set in the demonstrator  <frequency> = center frequency for carrier <mode>= 0: off 1: on <power>= value in dBm optional. If power is max power = 22dBm (used for SIGFOX tests): no need to specify it in AT command parameter. Note: This command is mandatory for certification of your device for CE.  Resp: OK</power></mode></frequency></optional></mode></frequency> |  |

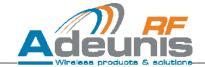

## 3.2.2 Specific configuration functions

REMINDER: in order to read the content of a register, the user needs to type the name of said register followed by "?"

Example: ATS282? gives back the content of register S282.

| Command                               | description                                                                                                    |  |
|---------------------------------------|----------------------------------------------------------------------------------------------------|--|
| ATS282=x<br>AT&W (save new parameter) | x=1 : product in uplink/downlink mode (bidir)<br>x=0 : product in uplink mode (monodir)                                                                                                    |  |
| ATS271=x<br>AT&W (save new parameter) | <ul> <li>x≠0: maximum duration of the GPS init phase, in minutes (default 8, max. 8)</li> <li>x=0: deactivates the GPS.</li> <li>Modification of this register needs a product reboot in order to be validated</li> </ul> |  |

## 3.2.3 Serial link parameters

| Parameter | Value      |  |
|-----------|------------|--|
| Speed     | 115200 bps |  |
| Parity    | Even       |  |
| Bits 8    |            |  |
| Stop bit  | 1          |  |

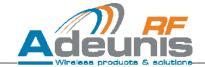

## 1. Payload content

The payload format is the one described in the document "BBOX\_GPS\_FORMAT\_V1.0" dated from 30/01/2015 and published by SIGFOX

Following a request from SIGFOX, the temperature (in °C) replaces the ground speed (in km/h).

| N° Byte | Description                                                     |  |
|---------|-----------------------------------------------------------------|--|
| 1       | MSB Latitude                                                    |  |
| 2       | Latitude                                                        |  |
| 3       | Latitude                                                        |  |
| 4       | LSB Latitude                                                    |  |
| 5       | MSB Longitude                                                   |  |
| 6       | Longitude                                                       |  |
| 7       | Longitude                                                       |  |
| 8       | LSB Longitude                                                   |  |
| 9       | Bit 7-6 : N/A<br>Bit 5-4 : DOP<br>Bit 30 : Number of satellites |  |
| 10      | Temperature in °C                                               |  |
| 11      | Transmitted frames counter                                      |  |
| 12      | Received frames counter                                         |  |

Note: When rebooting the product, pressing BTN1 or triggering the accelerometer, the TX and RX frame counters are reset.

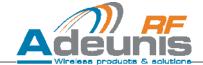

## 1 ANNEX 1: GPS behavior

After powering up of the demonstrator, the GPS undergoes a Cold Start. The initial phase that can last a maximum of 8 minutes might appear as tedious but is crucial for the GPS to acquire and update its almanac and ephemeris.

Once the GPS has acquired this data, it is put in low-power mode in order to preserve the battery. It is then woken up every minute during a maximum of 15s in order to refresh the device's position. If the GPS had acquired enough data during the initial phase, it should be able to re-synchronize under those 15s. Nonetheless, depending on environmental conditions, it might not always be the case. It is possible that some frames won't contain any GPS information.

#### **IMPORTANT:**

When the demonstrator hasn't been used for a long time (days) or has been transported on a long distance (city to city or country to country), the satellite data previously acquired by the GPS module will not be valid anymore. In this case the GPS will encounter difficulties to synchronize, it won't be abnormal if the GPS takes a few minutes (>5min) to re-synchronize during the initial phase.

It is also possible de deactivate the GPS if this functionality is not desired.

page: 15 / 16

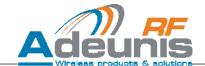

## 2 ANNEX 2: FCC test modes

| Command                       | description                                             |                            |  |
|-------------------------------|---------------------------------------------------------|----------------------------|--|
| ATT10 <cr></cr>               | Carrier Wave                                            |                            |  |
| ATT14 <cr></cr>               | Permanent modulation                                    |                            |  |
|                               | Pulsed transmission                                     |                            |  |
|                               | Param1                                                  | Param2                     |  |
|                               | 0 = transmission of one                                 |                            |  |
|                               | frame on a fixed frequency.  Delay of 500ms between two |                            |  |
|                               | frames                                                  |                            |  |
| ATT70 Param1 Param2 <cr></cr> | 1 = transmission of 15 frames                           |                            |  |
| ATT/O Param1 Param2 <cr></cr> | of different lengths (max                               |                            |  |
|                               | 347ms). Delay of 500ms                                  | Number of loops to execute |  |
|                               | between two frames.                                     |                            |  |
|                               | Hopping Active.                                         |                            |  |
|                               | 10 = Simulation of nominal                              |                            |  |
|                               | mode, automatic                                         |                            |  |
|                               | transmission on slots 1-6                               |                            |  |
|                               | with periodicity of 46s.                                |                            |  |
|                               | Hopping Active.                                         |                            |  |